## **TẠO TÀI KHOẢN ĐỂ TẢI ỨNG DỤNG TỪ CH PLAY TRÊN ANDROID**

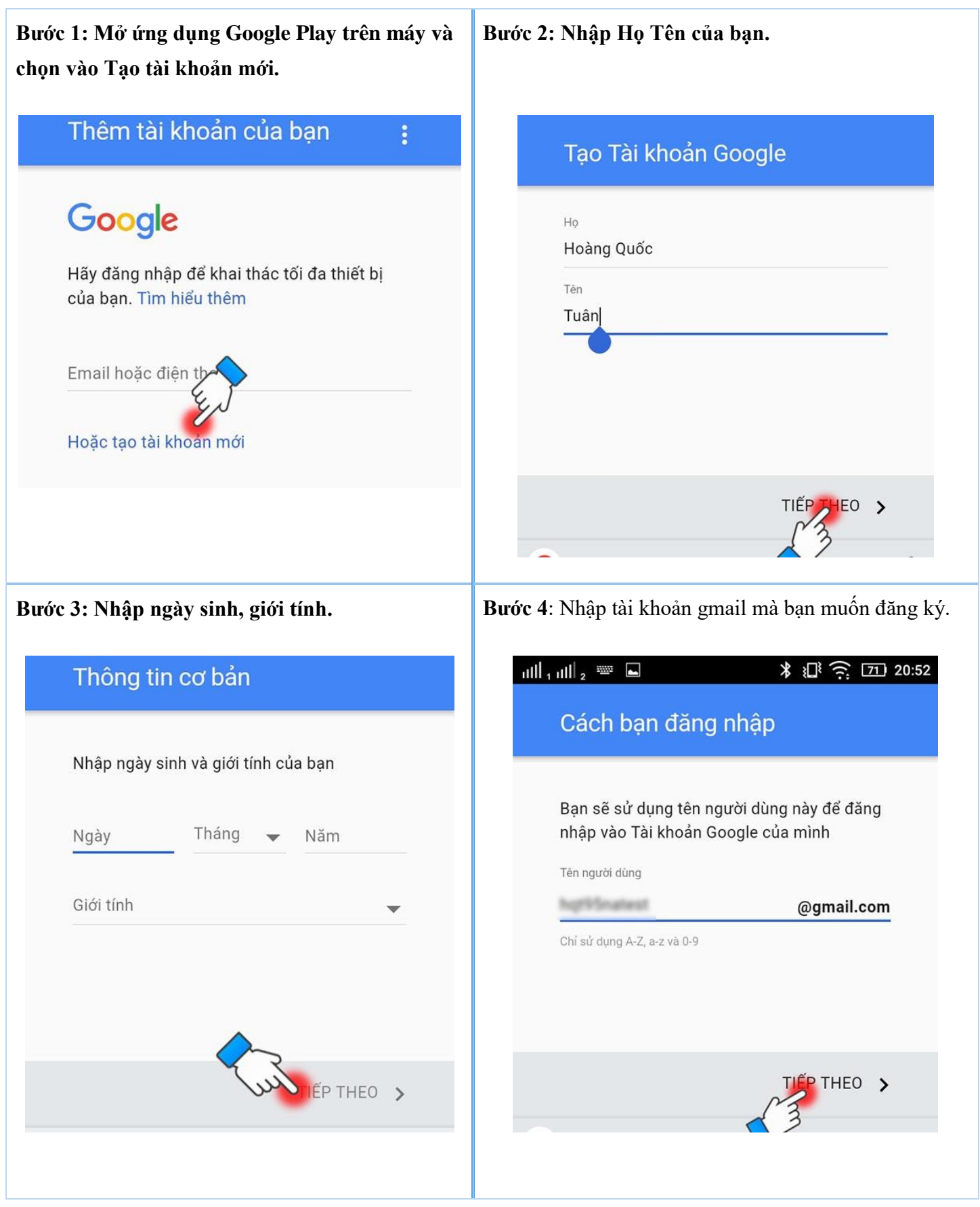

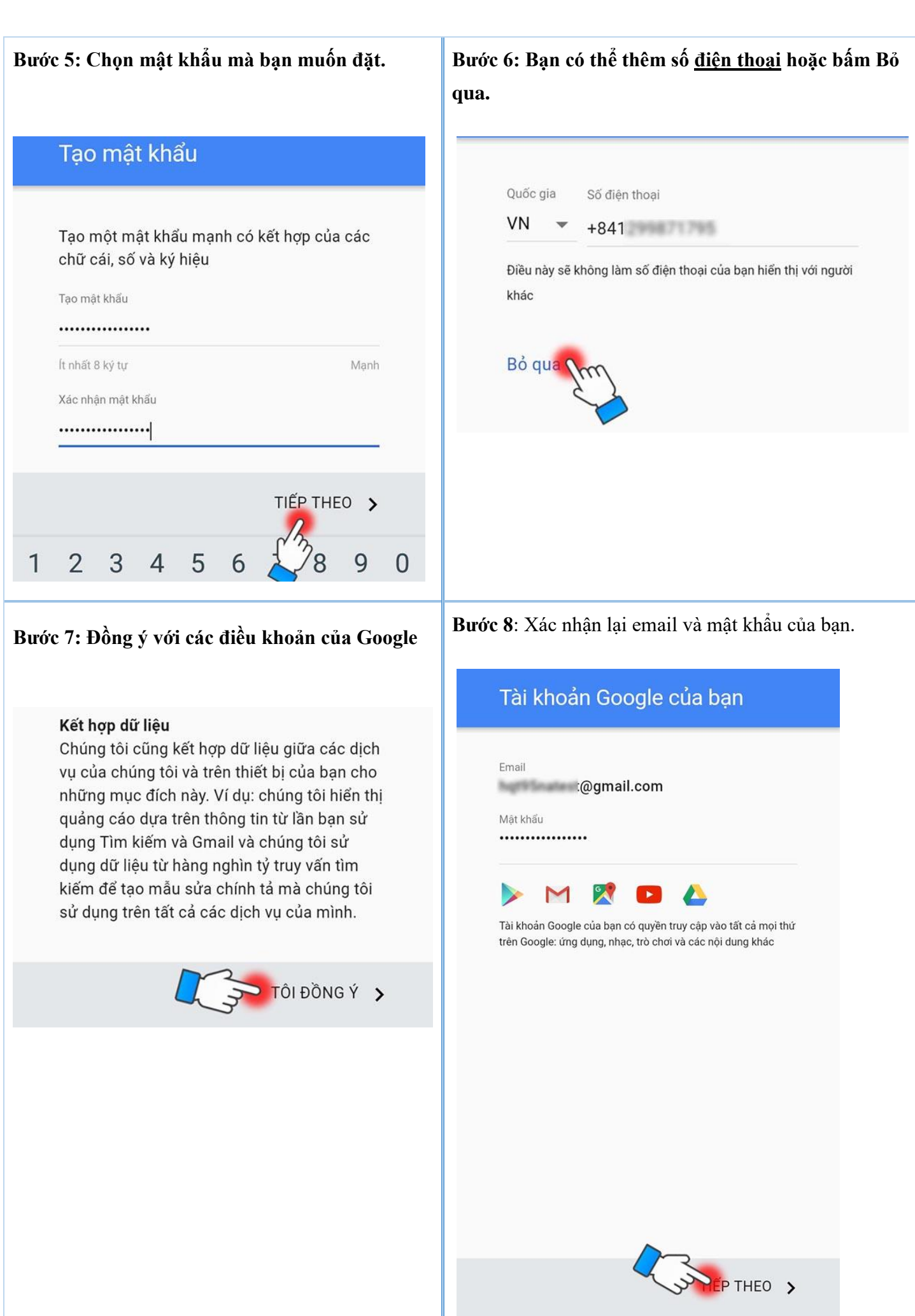

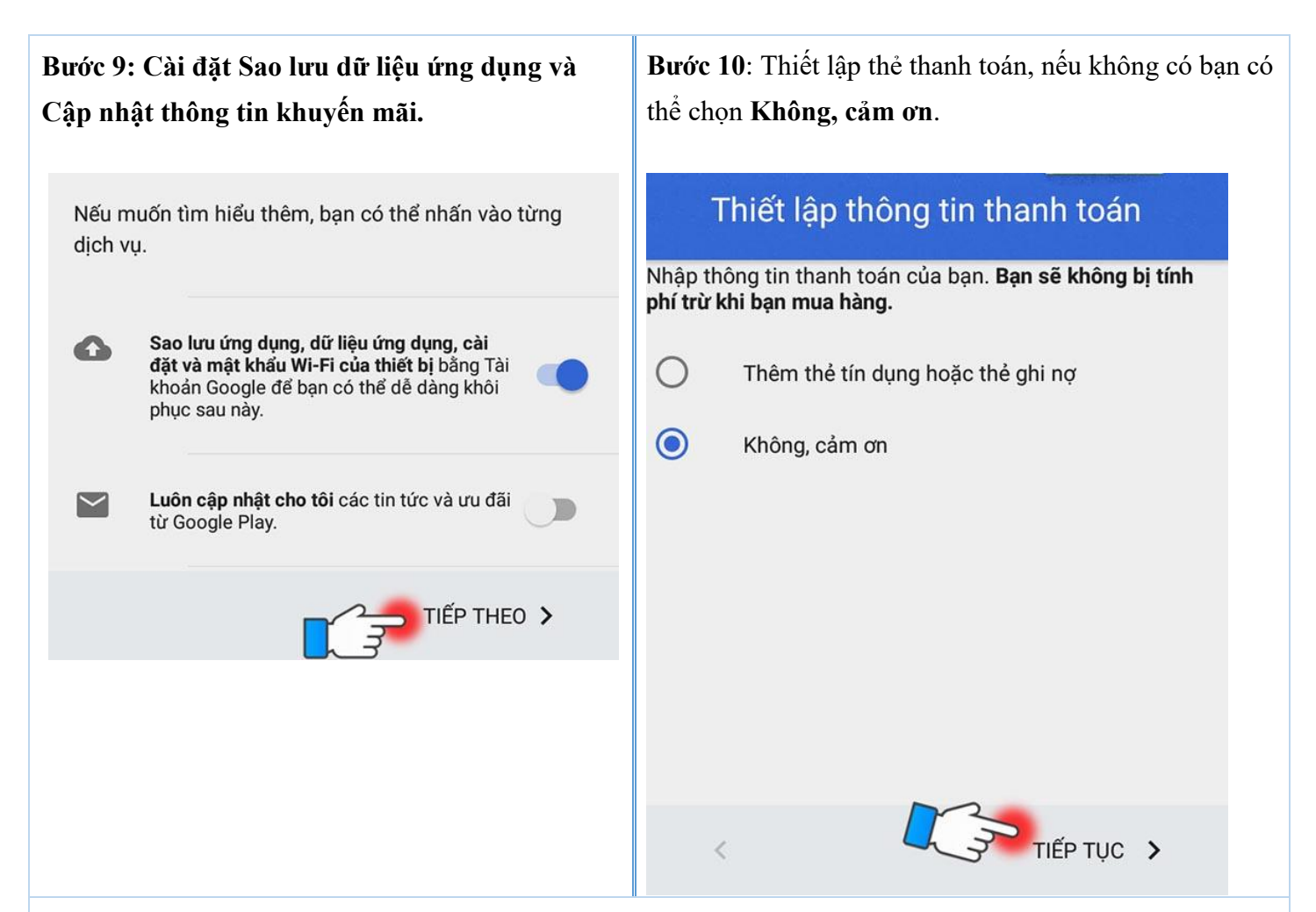

**Vậy là bạn đã tạo thành công [tài khoản Google Play](http://www.thegioididong.com/hoi-dap/cach-tao-tai-khoan-ch-play-google-play-tren-androi-587927) trên Android rồi, hãy vào ứng dụng và tải về app Ezmobile Trading thôi nào !**

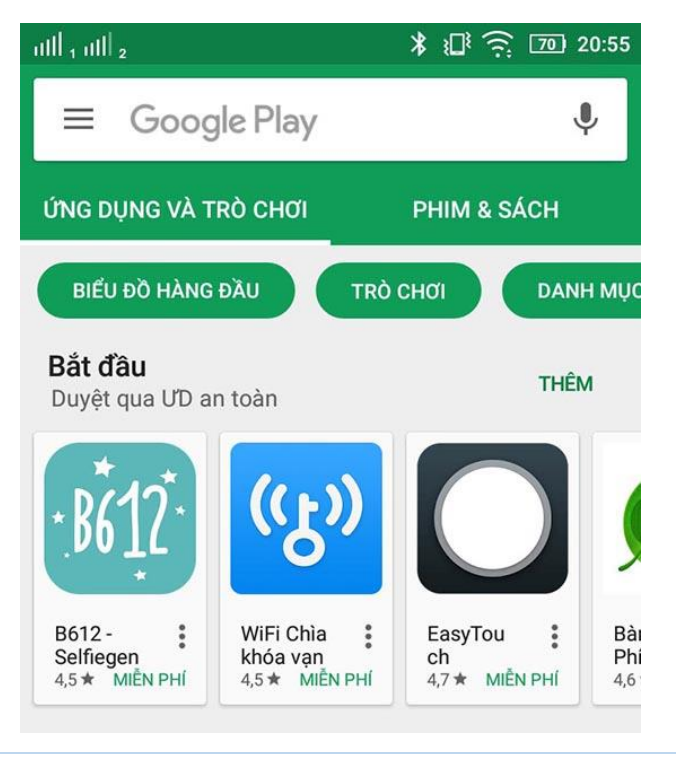